# 遠隔による計測・制御プログラミングの実習授業

# micro:bit によるフルカラーLED の制御

# 稲川 孝司

## 帝塚山学院大学

### t-inagawa@tezuka-gu.ac.jp

コロナ禍において,オンラインでの講義形式の授業は多く実践されているが,実験や実習についての 遠隔教育の実践は難しく,困難を伴う.ここでは,計測・制御分野のプログラミングの実習を micro:bit とフルカラーLED のシミュレータを使って遠隔で行った授業について報告し、授業内容,授業方法等 を提示し実践内容を明らかにすることで,今後の遠隔での実習授業の普及に繋げていきたい.

#### 1.はじめに

コロナ禍においては,遠隔で授業を受けること が学生に求められているが,講義に比べて難しい 実験や実習についての遠隔教育は,大きく 3 つの 方法が考えられる.1つ目は,実験や実習に必要 な機材や教材を一式送付して,在宅で行うという 方法である.2つ目は,大学にある実験装置にイ ンターネットを介してリモートでアクセスして行 う方法である.そして3つ目はリアルな機器を使 わずに,シミュレーションを用いる方法である(1).

今回,遠隔での実習授業において,micro:bit と Neopixel のシミュレーションを使ってプログラ ミングのワークショップ<sup>(2)</sup>を実践し,知見を得た ので報告する.

遠隔授業で実践した結果, micro:bitとNeopixel の組み合わせで計測制御の単元のシミュレーショ ンがブラウザのみで動作可能であること,シミュ レーションと実機の結果が同じであること,機材 の送付も簡易なこと,で遠隔授業に適した教材で あることが明らかになった.

### 2.フルカラーLED(Neopixel)

#### 2.1 Neopixel とは

Neopixel とは,RGB の3つの LED とその制御回 路が1つのセルに入っており、シリアルに接続さ れた複数個の LED に RGB の値を順に送ることで, 多くの LED をフルカラーで光らせることができる Adafruit 社の LED である(図 1). RGB それぞれを 256 段階に調整でき,およそ 1670 万色で光る.

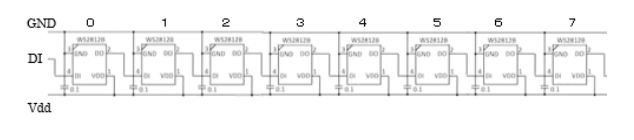

図 1 Neopixel 回路図 実際には,複数個の LED を数珠つなぎに接続

して実装した,ストリップ型とリング型が部品 として市販されている(図 2).

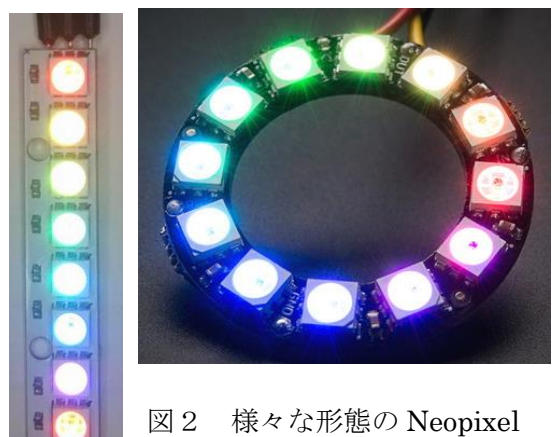

## 2.2 Neopixel ライブラリの追加

micro:bit で Neopixel を扱うためには、次の手 順でライブラリを追加することが必要である.

1)ブラウザで https://makecode.microbit.org/ サイトに行く

2)新しいプロジェクト⇒名前を入力し、作成ボ タンをクリックする

3)一番下の「高度なブロック」⇒「+拡張機能」

⇒「Neopixel」の写真をクリックする

すると,図3のように,ツールボックスに,水色 の Neopixel ブロック群が追加される.

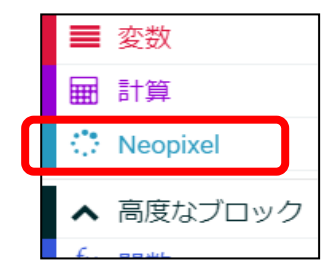

図 3 追加された Neopixel 命令ブロック

### 2.3 micro:bit シミュレータ画面

ライブラリを追加した後で,実際にプログラム を作成すると,図4に示すように,画面上の micro:bit の下に Neopixel の図が現れ,シミュレー タ上で,プログラムが動く様子が確認できる.図 4の左は Neopixel が 1 つの場合で、右は2つの場 合である.どちらも,Neopixel が接続してある端 子がわかり,プログラム上でシミュレータが動く.

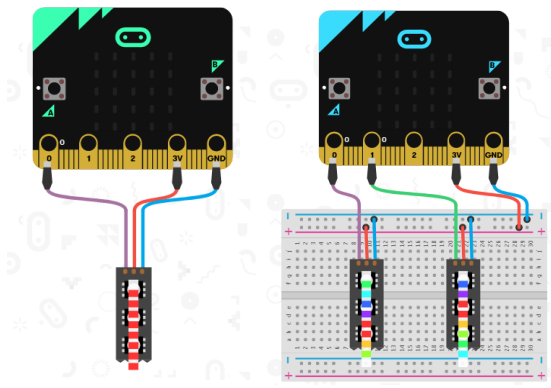

図 4 画面上に現れる Neopixel シミュレータ

# 3.授業について

### 3.1 授業の流れ

遠隔での授業をわかりやすいものにするために, 授業資料を Web に上げて,プログラム作成手順を 示すとともに,その手順をすべて動画として分割 して youtube に公開し,資料と動画を併用しなが ら学べるように授業内容を工夫した.

表 1 オンラインでの授業の形態と内容

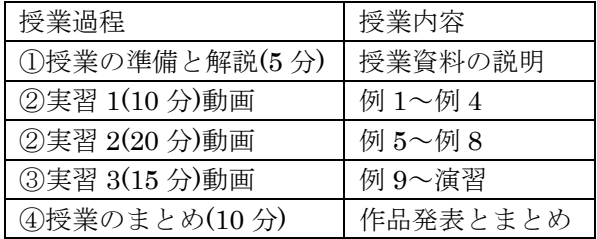

実際には,各授業過程の動画の提示のあと,学生 からの相談に速やかに応じる体制を確保するため に,それぞれ質疑応答の時間を入れている.

### 3.2 授業内容

今回のワークショップでの講習内容を表2に示す. 表2 プログラミング講習内容

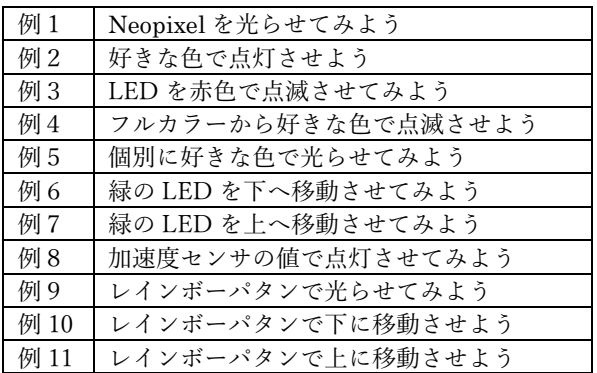

### 3.3 特徴的なプログラム例

例 8 の「加速度センサの値で点灯させてみよう」 は,micro:bit に内蔵されている 3 軸の加速度セン サから x,y,z の 3 軸(図 5)の値を読み取り(計測), それを Neopixel の RGB に対応させて光らせる (制御)プログラムである(図 6).

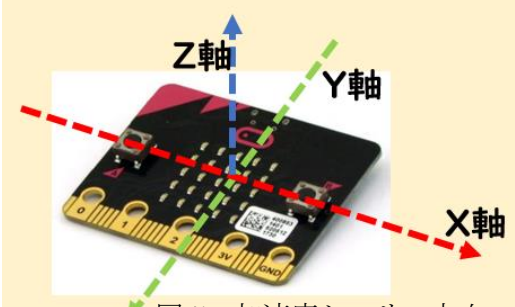

図5 加速度センサの方向

画面上の micro:bit をドラッグして 3 次元的に 動かすと、それに応じてフルカラーで LED の色が 変化する.

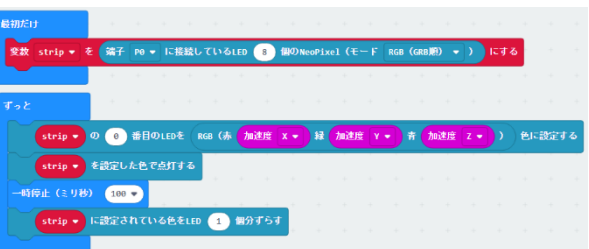

図 6 加速度センサによる計測制御プログラム例

#### 4.おわりに

micro:bit のシミュレータを使って,遠隔による 計測・制御プログラミングの実習授業を行った. 手元にパソコンがあれば,計測制御の学習ができ る.また,このシミュレータでの実習で作成した プログラムは,そのまま実機に書き込むと,同じ ように動作するので,遠隔授業から対面授業に変 わってもそのまま教材を利用することができる.

micro:bit のシミュレータで利用できる言語は ブロック型, Javascript, Python と幅広くサポー トしているので,小学生から中学生,高校生,大学 生に至るまで幅広く利用可能な点が良い.

なお,この研究を実施するに際し,NPO 法人学 習開発研究所の助成を受けた.

<https://www.u-manabi.net/microbit/kensyu/>

### 参考文献

- (1)並木重宏:遠隔での科学教育のアプローチにつ いて,リハビリテーション・エンジニアリング, Vol.35 No.3 pp108-109 (2020)
- (2) 稲川孝司:micro:bit によるフルカラーLED の 制御,第 16 回情報教育合同研究会,情報コミ ュニケーション学会研究報告(2020.11)